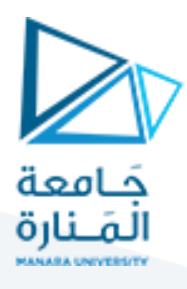

## **الجلسة الرابعة**

### **Feature Extraction**

### **Corner, line and circle detection (Harris and Hough transform)**

كشف الزوايا والخطوط (كاشف هارىس و تحويل هاف)

#### **1.1 كاشف Harris**

• يستخدم لكشف الزوايا ويعطي استجابة عالية عند وجود قيمة عاليةللتدرج في اتجاهين مختلفين عند نفس البكسل.

نفذ الكود:

import cv2 import numpy as np import matplotlib.pyplot as plt # Read the image image=cv2.imread("box.jpg",1) # Convert to grayscale gray = cv2.cvtColor(image, cv2.COLOR\_BGR2GRAY) # Apply Harris Corner Detection  $dst = cv2.corrlerHarris(gray, 2, 3, 0.04)$ # Dilate the result for better visualization  $dst = cv2$ .dilate $(dst, None)$ # Threshold for corner points threshold =  $0.01 *$  dst.max()  $image[dst > threshold] = [0, 0, 255]$  # Mark corners in red # Display the result plt.imshow(cv2.cvtColor(image, cv2.COLOR\_BGR2RGB)) plt.title("Harris Corner Detection") plt.show()

تطبيق كاشف Harris باستخدام تابع جاهز من مكتبة OpenCV نمرر للتابع النسخة الرمادية من الصورة، و عدد البكسلات المجاورة للبكسل التي تدرس من قبل الكاشف، وحجم قناع سوبل وهو هنا 3\*3، ومعامل k معامل حساسية هاربس لكشف الزوايا )عتبةقبول الزاويةأورفضها(

مدرس المقرر: د. على محمود ميا

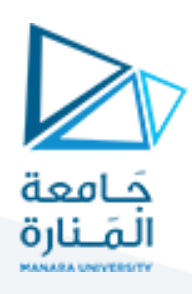

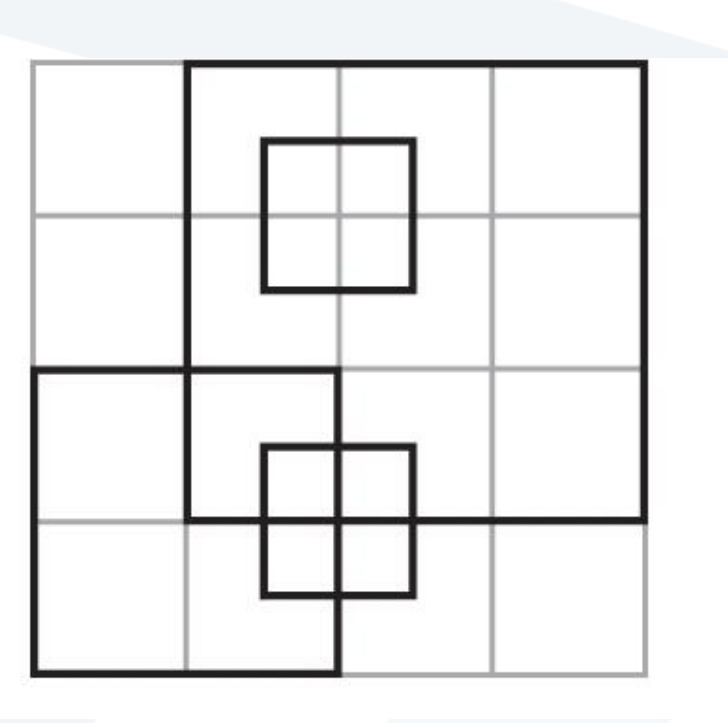

والنتيجة عند عتبة :0.04

الصورة الأصلية

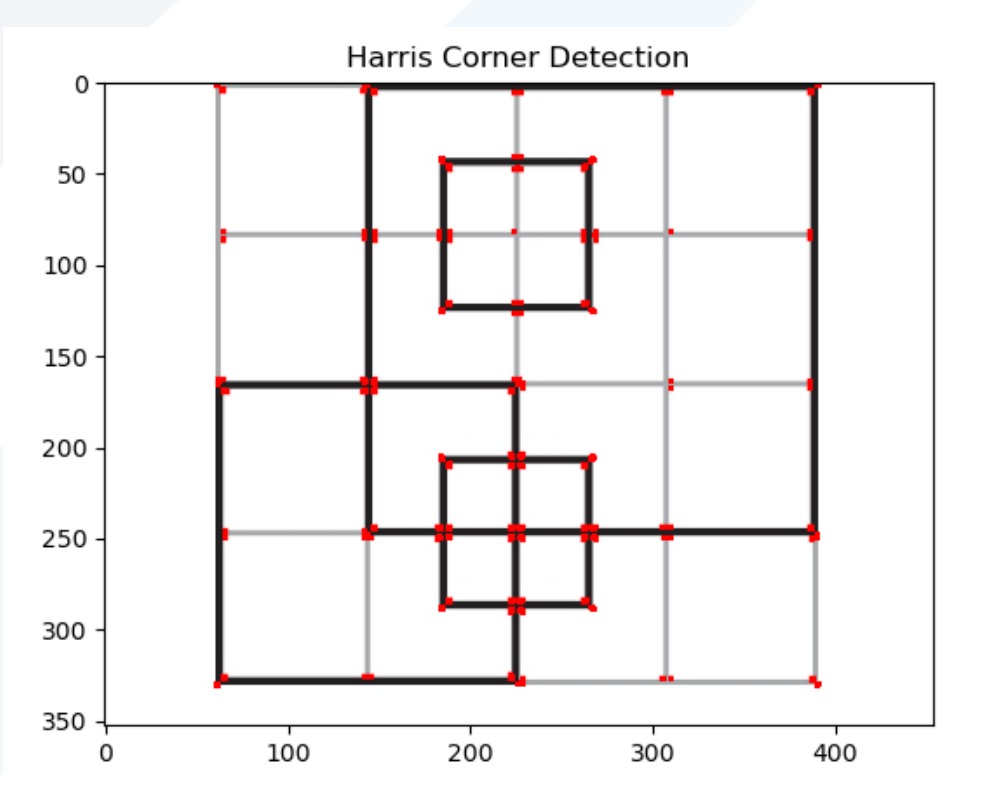

والنتيجة عن عتبة أكبر 0.1

مدرس المقرر: د. على محمود ميا

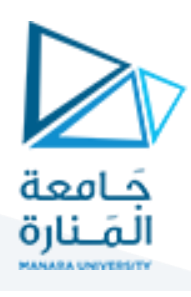

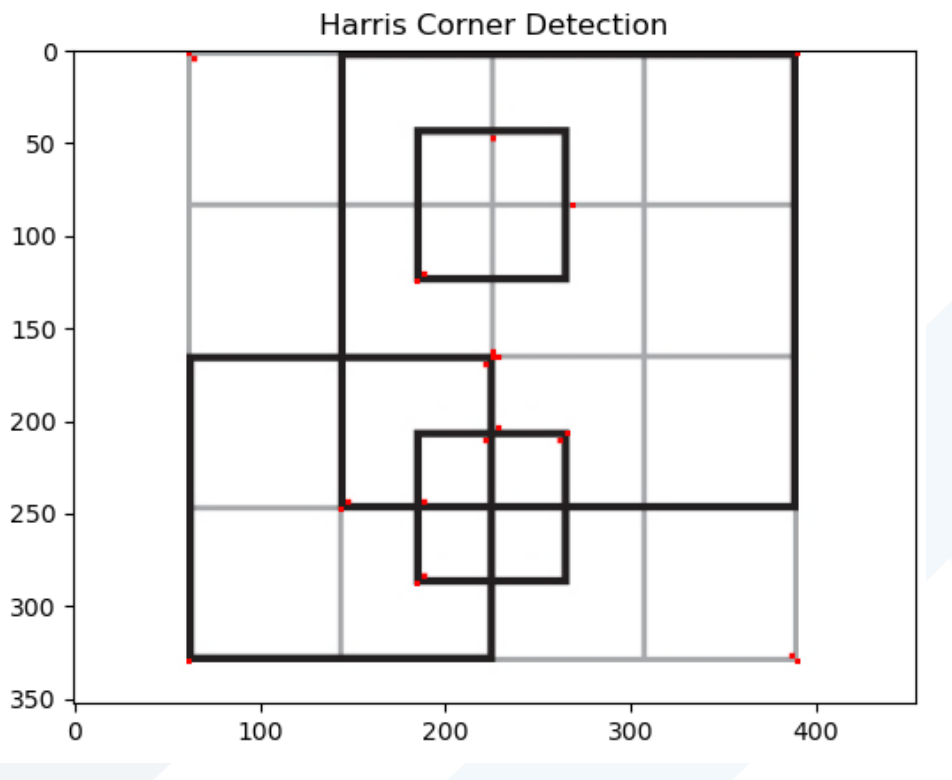

نلاحظ أن الزوايا الأقوى تم كشفها أما الزوايا الأضعف أهملت.

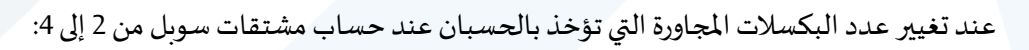

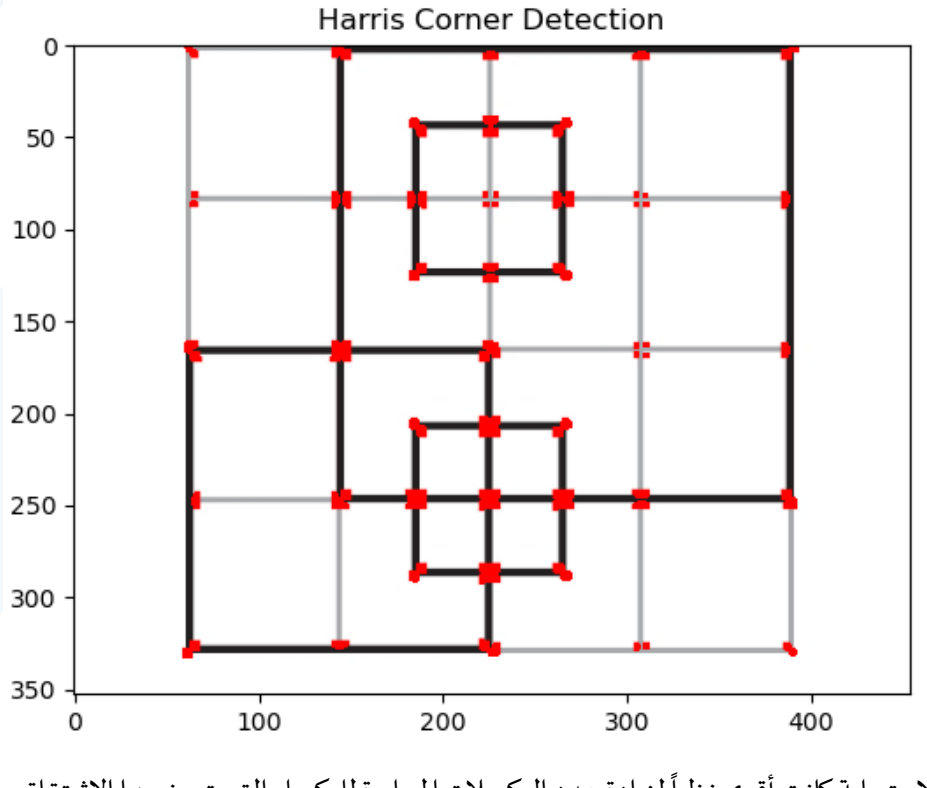

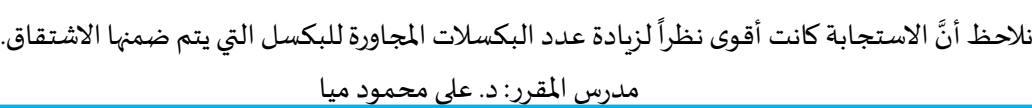

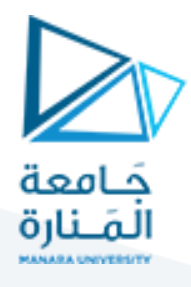

أما تثبيت العدد على 2 والعتبة على 0.04 مع زيادة أبعاد مرشح سوبل نحصل على الاستجابة التالية:

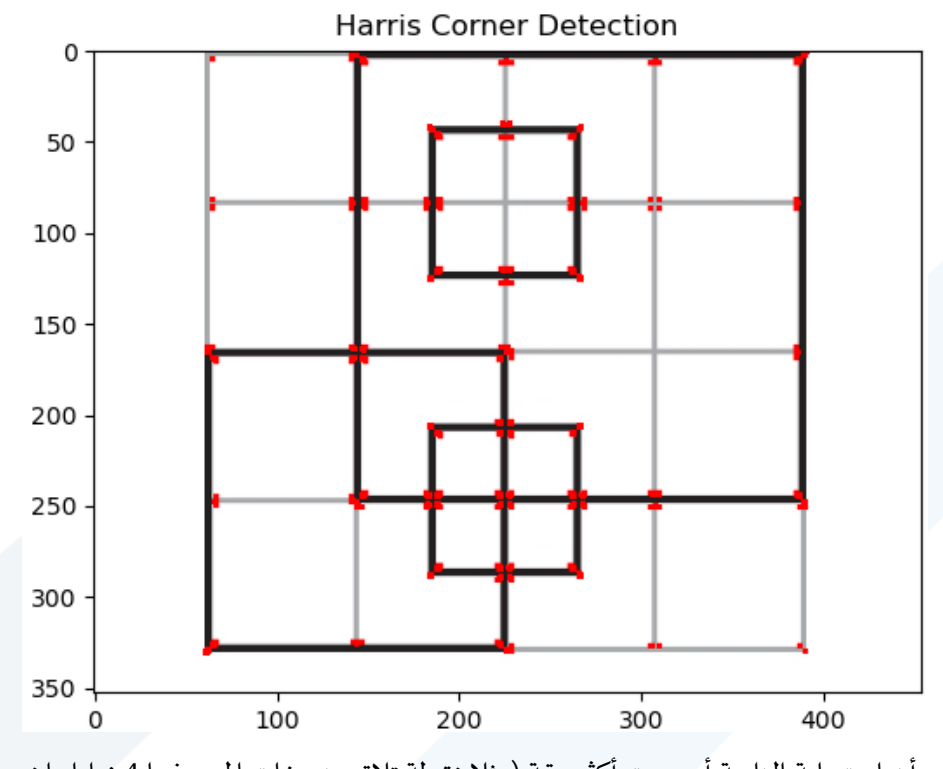

ًنلاحظ كيف أن استجابة الزاوية أصبحت أكثر دقة (مثلا نقطة تلاق منصفات المربع فيها 4 زوايا واضحة بدلاً من زاوية واحدة).

# **1.2 كشف الخطوط باستخدام تحويل هاف Transform Hough**

يمكن استخدام تحويل Hough لكشف الخطوط وفقاً لزوايا محددة. ً

import cv2 import numpy as np import matplotlib.pyplot as plt # Read the image image=cv2.imread("box.jpg",1) # Convert to grayscale gray = cv2.cvtColor(image, cv2.COLOR\_BGR2GRAY) edges = cv2.Canny(gray, 150, 250, apertureSize=3) وبعتبتين مرشح كاني وبعتبتين مرشح كاني وبعتبتين مرشح كاني وبعتبتين Low=150 و high=250

مدرس المقرر: د. على محمود ميا

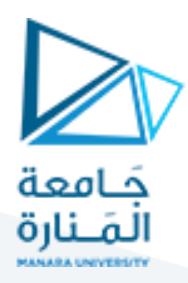

minLineLength = 1000

maxLineGap = 20

lines = cv2.HoughLinesP(edges, 1, np.pi / 180, 100, minLineLength, maxLineGap)

تطبيق تابع تحويل هاف لكشف الخطوط نمرر له صورة الحواف، وقيمة (rho (resolution distance ودقة الزاوية theta أومجال االنتقال من زاوية ألخرى للبحث عن الخطوط وهو هنا 180/180 أي 1 ثم يتم تحديد العتبة وهي العدد الأصغري المقبول للأصوات للخط ليتم قبوله ثم يتم تحديد minLineLength وهو أصغر طول مقبول للخط املرادكشفه وmaxLineGap وهي عدد الثغرات الأعظمي المسموح وجودها بين أجزاء الخط.

# Draw the detected lines

for line in lines:

- $x1, y1, x2, y2 = line[0]$  # Unpack the endpoints
- cv2.line(image, (x1, y1), (x2, y2), (0, 255, 0), 2) # Draw the line
- # Display the result

plt.imshow(cv2.cvtColor(image, cv2.COLOR\_BGR2RGB))

plt.title("Hough Line Transform")

plt.show()

رسم الخطوط الناتجة عن عملية الكشف بلون أخضر مباشرة فوق الصورة األصليةثم عرض النتيجة

النتيجة عند اختيار عدد أصوات numbers Voting مساوي لـ 100

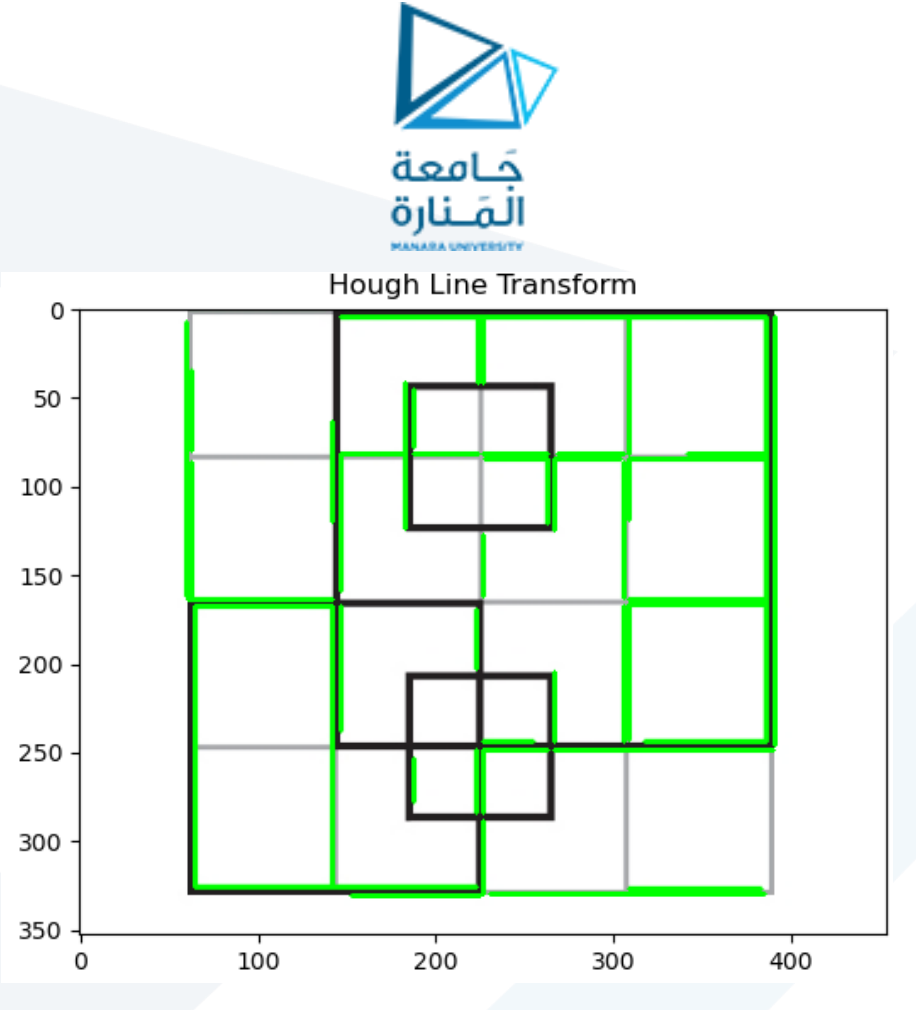

النتيجة عند اختيار عدد أصوات numbers Voting مساوي لـ 300

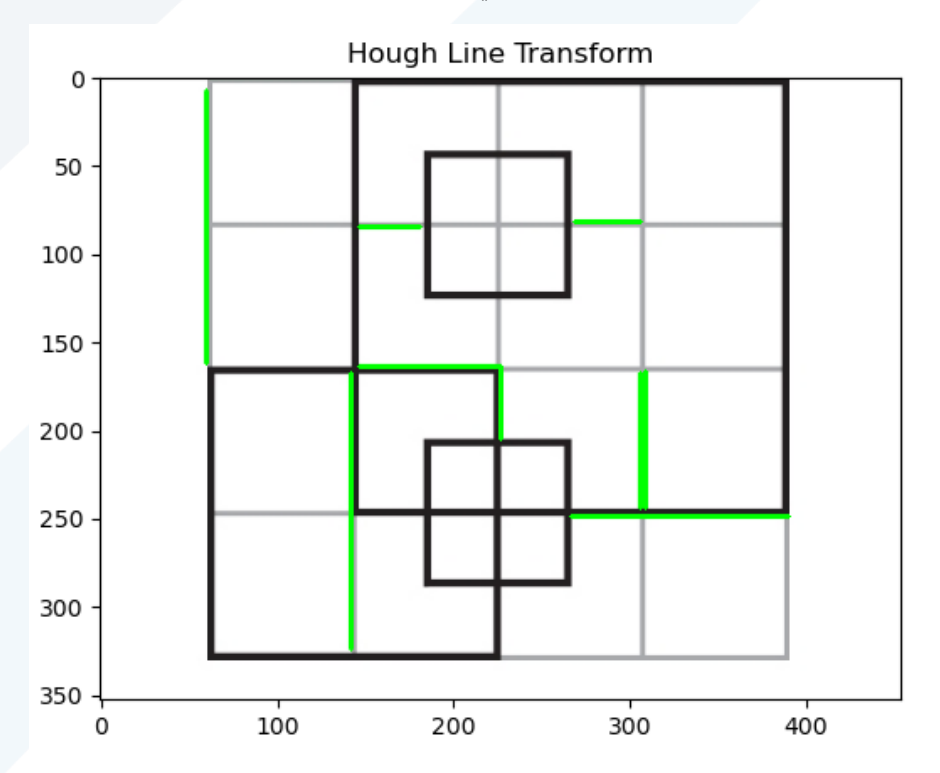

مدرس المقرر: د. على محمود ميا